# **Инструкция по применению и подключению модулей**

В основе наборов Hunitronic лежит плата микроконтроллера Arduino Uno или ее полные аналоги. Плата является «мозгом» собираемого Вами устройства или, точнее устройством управления.

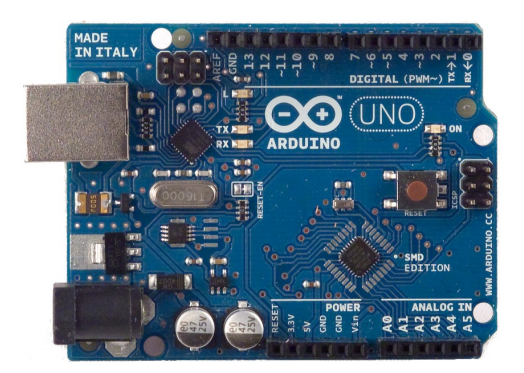

Для правильной работы всего устройства к этой плате необходимо подключить:

- Датчики для измерения параметров окружающей среды или исследуемого объекта.
- Исполнительные устройства (светодиодные модули, драйверы электромоторов, серводвигатели, звукоизлучатели и т. д.)
- Источник питания (батареи, аккумуляторы или сетевой адаптер)

По способу подключения/управления внешние модули можно разделить на две основные категории — цифровые и аналоговые. Подробно о назначении и способе применения каждого из них описано в Методическом руководстве по использованию наборов HUNITRONIC. Для подключения же каждого из этих типов нужно использовать соответствующие типы портов (разъемов) ввода/вывода платы Arduino.

Для удобства подключения и совместной работы с датчиками и модулями в наборы Hunitronic включена дополнительная плата расширения (шилд) IO Expansion Shield, которая присоединяется (устанавливается) сверху на плату Arduino в ее стандартные разъемы

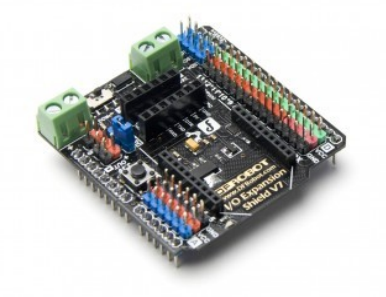

На верхней стороне платы расширения находятся группы контактов, расположенные в три ряда и имеющие цветную маркировку.

Зеленым цветом обозначены цифровые порты Arduino, синим — аналоговые порты. Остальные два ряда в каждой группе: красные - +5 В напряжение питания, черные — GND (минус напряжения питания). К этим трехконтактным группам и должны подключаться все внешние модули наборов, а также — сервомоторы конструкторов HUNA ROBO. При этом цифровые датчики, модули, а также сервомоторы и драйвера моторов подключаются к цифровым группам контактов (зеленым), а аналоговые датчики — к аналоговым группам (синим).

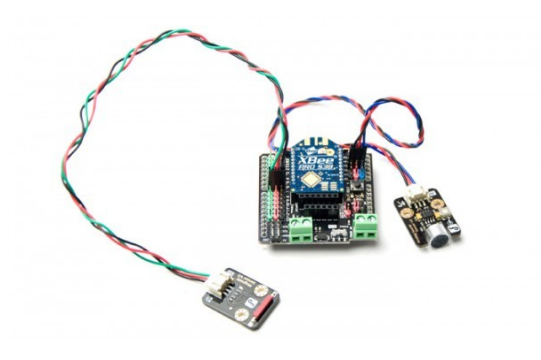

#### *1. Плата расширения ввода/вывода*

Кроме цифровых и аналоговых портов плата расширения имеет также ряд дополнительных разъемов, о которых будет рассказано в различных разделах Методического руководства.

На рисунке ниже показаны все разъем платы расширения:

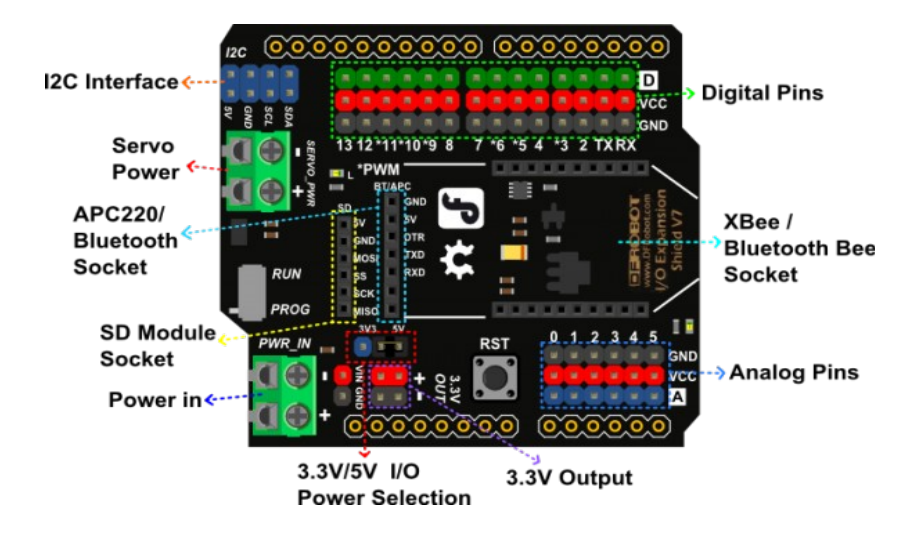

На рисунке показаны:

- Верхний ряд Digital pins 14 трехконтактных цифровых вывода с контактами зеленого цвета
- Нижний ряд Analog pins 6 трехконтактных аналоговых вывода с контактами

синего цвета.

## *2. Датчики и модули.*

Большинство датчиков и исполнительных модулей, входящих в наборы HUNITRONIC имеют также трехконтактные разъемы и стандартные кабели для подключения к плате Arduino. Цвета проводников этих кабелей совпадает с цветами контактов платы расширения.

Датчики и модули, имеющие отличия будут описаны ниже.

При этом кабели цифровых датчиков имеют зеленый проводник (вывод сигнала), красный (+ 5 В) и черный (GND), а аналоговый кабель соответственно синий (вывод сигнала), красный (+5 В) и черный (GND). Внимательно следите за тем чтобы правильно подклчать контакты (гнезда) разъемов кабелей к контактам на плате расширения!

## *3. Датчик дистанции*

Датчик дистанции SEN0019, входящий в набор имеет отличия в цветовом обозначении проводников от описанного выше. Его выводы обозначены цветами:

- Красный:  $+5 B$
- Желтый: Сигнал
- Зеленый: GND

На рисунке ниже показана схема ео подключения к плате Arduino

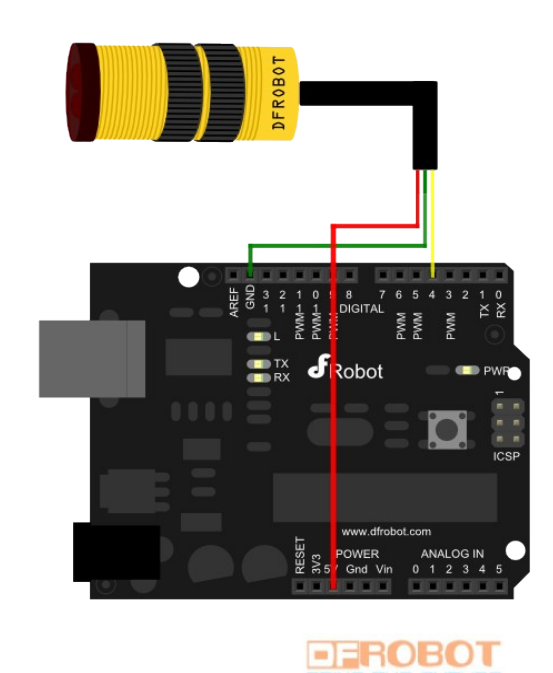

К плате расширения ввода/вывода он подключается к одному из свободных цифровых трехконтактных разъемов согласно приведенному выше обозначению выводов.

#### *4. Сервомоторы HUNA*

Сервомоторы из наборов HUNA ROBO подключается к плате расширения ввода/вывода как обычный цифровой датчик, но цветовое обозначение проводов его кабеля имеет отличие:

Вместо зеленого проводника управляющий сигнал передается в сервомотор по белому проводу. Цвета остальных проводов совпадают с проводами кабелей цифровых датчиков (касный  $- + 5 B$ , черный — GND).

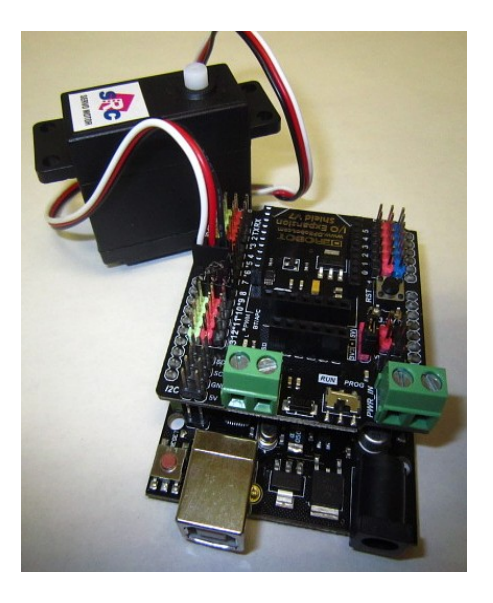

#### *5. Моторы постоянного тока и драйверы моторов*

Для управления электромоторами постоянного тока Вам потребуются платы драйверов моторов. Назначение драйверов моторов — принимать маломощные управляющие сигналы от микроконтроллера и подавать сильные токи на обмотки электромоторов.

Напрямую подключать мотор к контроллеру нельзя, так как большой ток, протекающий через обмотку мотора приведет к выходу контроллера из строя.

В наборы HUNITRONIC Ardublock входят две платы драйвера мотора ЛМ2-130. К каждой плате драйвера можно подключить до двух электромоторов, входящих в наборы HUNA ROBO.

Моторы из наборов HUNA ROBO имеют двухпроводные кабели с разъемом на конце. Полярность подачи тока на выводы мотора влияет на направление вращения его вала. Если к красному проводу мотора подключить плюс от источника питания, а к черному — минус, то вал мотора HUNA будет вращаться против часовой стрелки. Если поменять местами плюс с минусом, то вал будет вращаться по часовой стрелке.

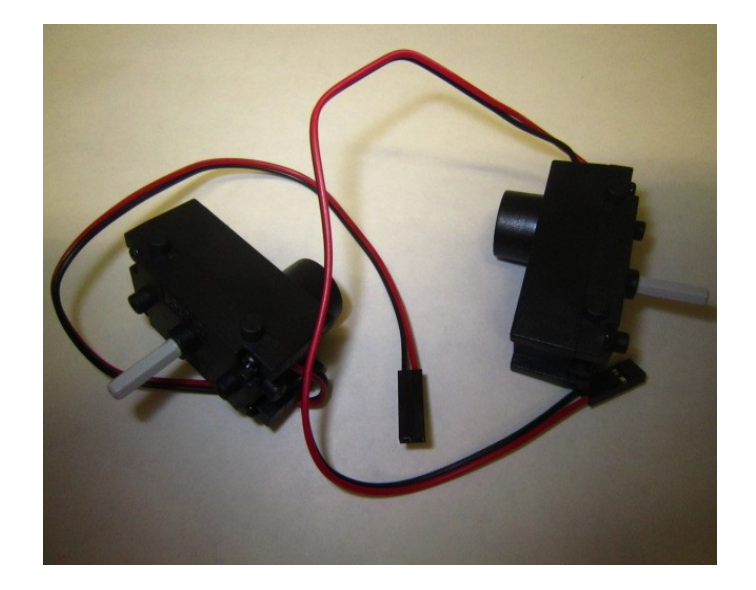

Моторы подключаются к плате драйвера к разъемам Motor1-right (или Motor2-right) правый мотор и Motor1-leftt (или Motor2-left) — левый мотор.

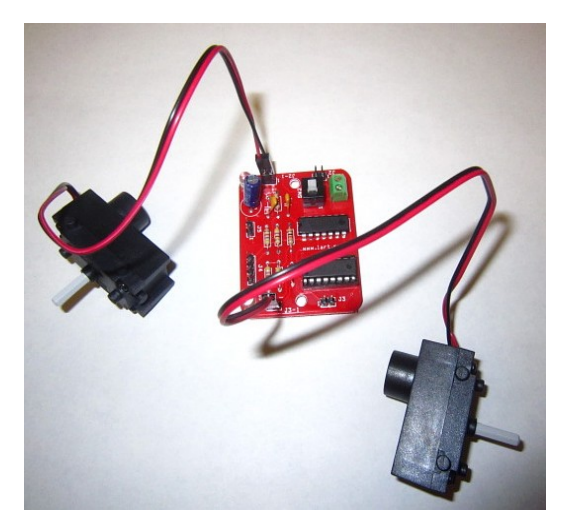

Если Вам нужно подключить два мотора параллельно, то один из них можно подключить, например к разъему Motor1-left, а второй к Motor2-left — в этом случае оба мотора будут работать и управляться одинаково. То же относится и к разъемам Right.

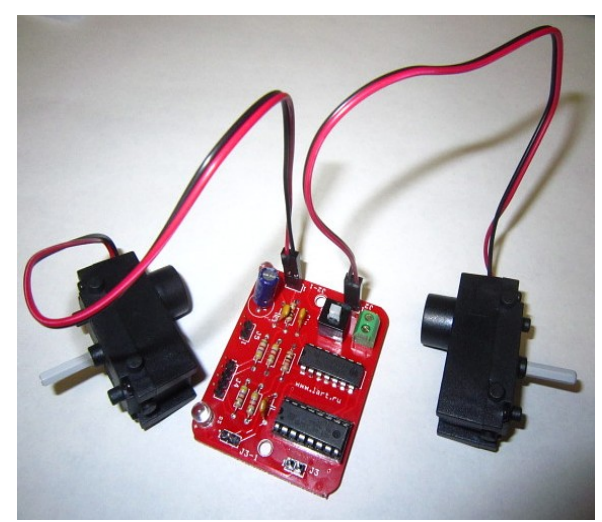

Сайт поддержки наборов HUNITRONIC **[www.hobbylab.ru](http://www.hobbylab.ru/) 5**

Для управления платой драйвера используются контакты:

- In-right задается направление вращения правого мотора
- **PWM-right** задается скорость вращения правого мотора
- **In-left**  задается направление вращения левого мотора
- **PWM-left** задается скорость вращения левого мотора

Эти контакты подключаются к цифровым контактам платы расширения ввода/вывода (только к зеленым контактам платы расширения, так как питание на драйвер подается напрямую от батареи питания). Для этого используйте соединительные провода с контактами «гнездо» - «гнездо», имеющиеся в наборе HUNITRONIC.

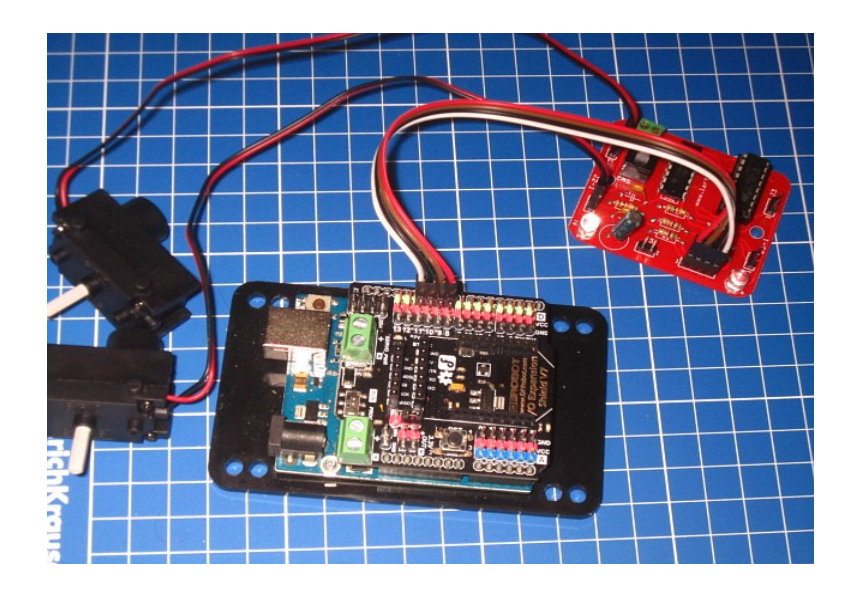

И наконец, для того, чтобы все заработало нужно подключить питание.

В комплект HUNITRONIC включен контейнер для шести батарей типа AA «пальчиковых» с разъемом питания и две пары проводов (два синих или черных и два красных).

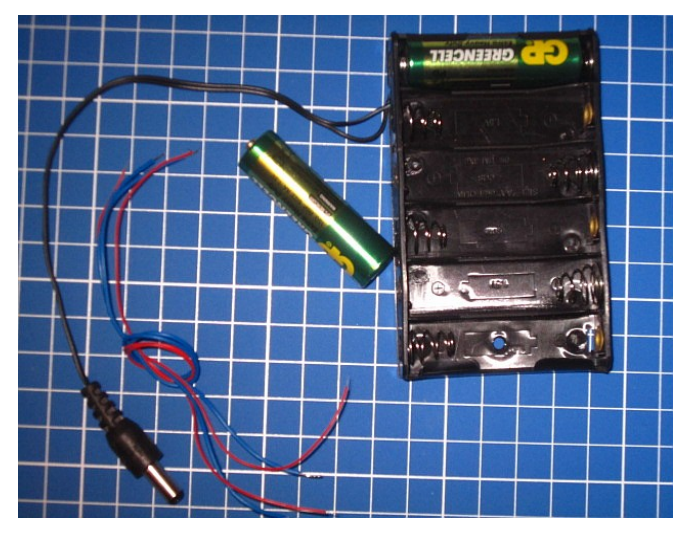

Как и в большинстве бытовых приборов внутри контейнера имеется символическое Сайт поддержки наборов HUNITRONIC **[www.hobbylab.ru](http://www.hobbylab.ru/) 6** изображение батарейки, показывающее правильное положение для установки батарей. **Соблюдайте полярность включение батарей для предотвращения выхода из строя деталей набора!**

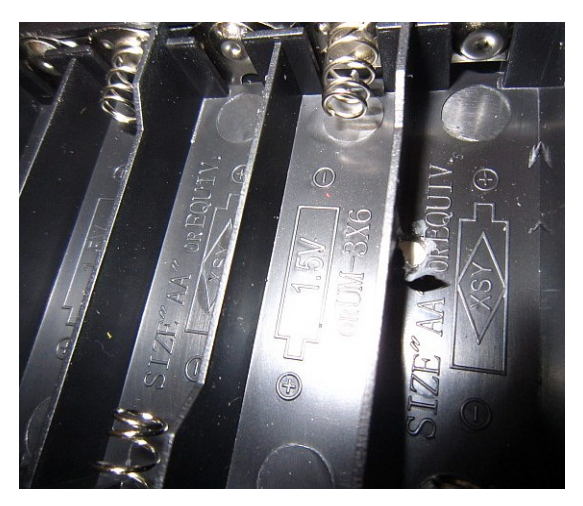

Цилиндрический разъем батарейного контейнера служит для подключения к плате Arduino (рабочее напряжение комплекта из 6 батарей лежит в пределах 7,2 — 9 В). А красный и синий провода для питания драйверов моторов подключаются к винтовым клеммам питания Power in платы расширения (красный провод к плюсовому контакту, синий/черный — к минусовому).

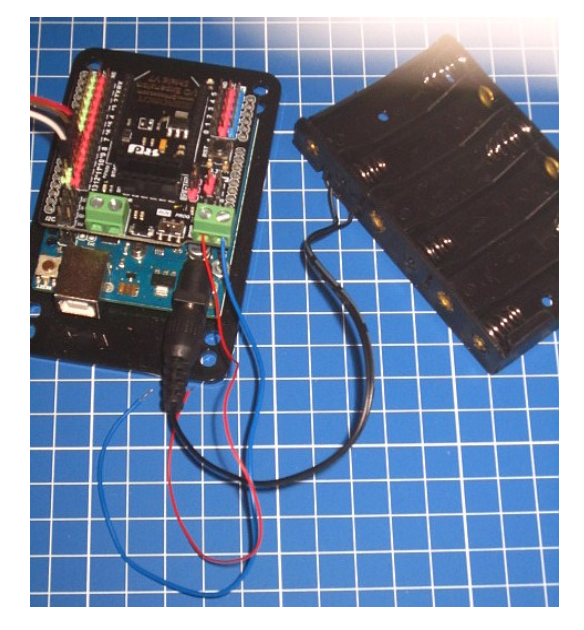

После этого два этих провода подключаются к винтовым клеммам драйвера моторов Bat (**внимательно посмотрите монтажную схему драйвера, на которой обозначена** 

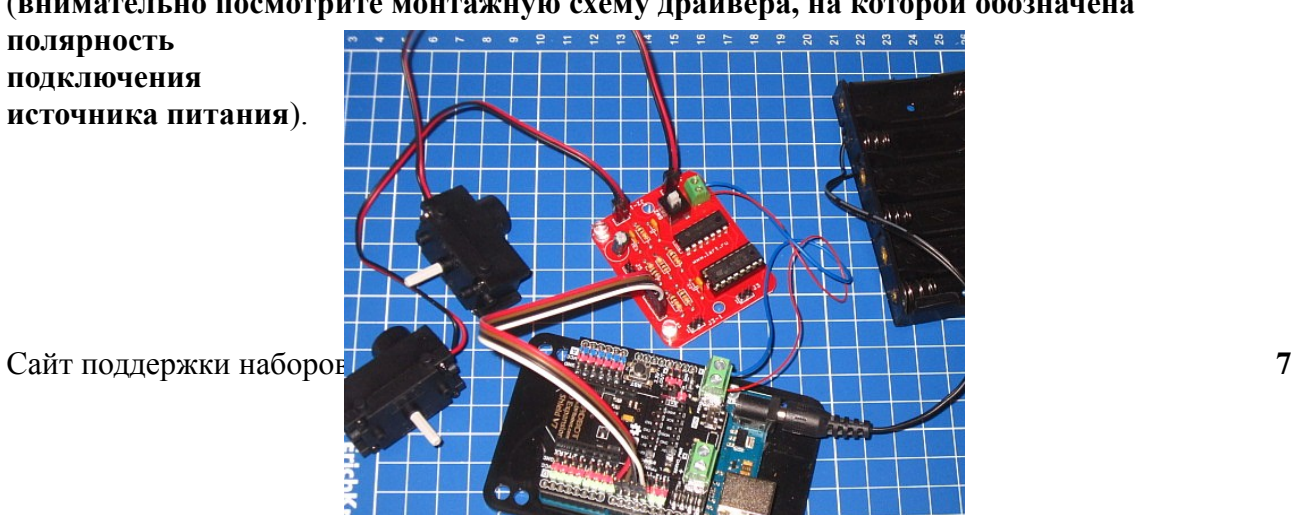

В наборе Hunitronic имеется два драйвера моторов. Для подключения второго драйвера (для подачи питания) воспользуйтесь двумя другими красным и синим (черным) проводами , подключая их между винтовым клеммным разъемом «BAT» первого драйвера (винты вращайте вложенной в набор отверткой) и разъемом «BAT» второго драйвера. **Также не забывайте соблюдать правильную полярность соединения согласно монтажной схеме драйвера**.

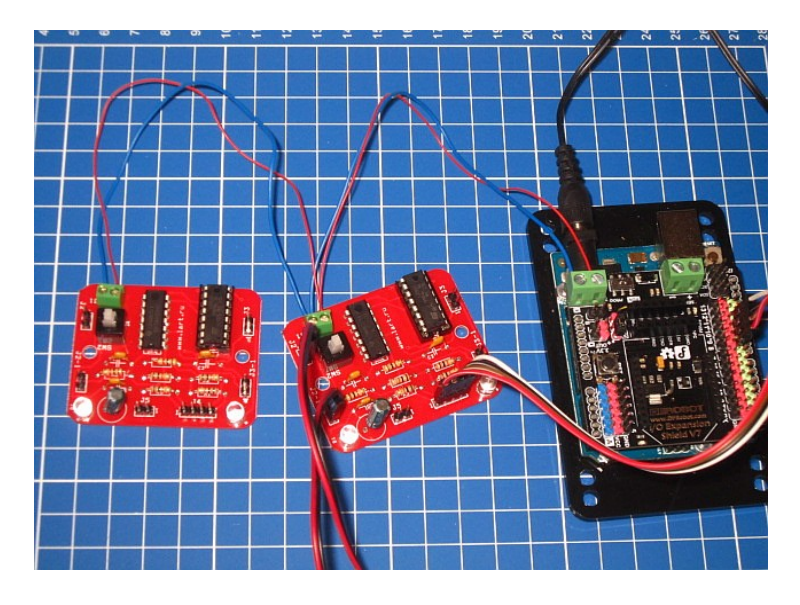

Остальные контакты второго драйвера подключайте оставшимися соединительными проводами к свободным цифровым портам на плате расширения ввода/вывода. На плате каждого драйвера питания имеется кнопка — выключатель питания для запуска Вашей модели после загрузки программы в память Arduino не забудьте включить драйвера этими кнопками кнопками.

### *6. Крепление плат набора HUNITRONIC к деталям конструктора HUNA ROBO.*

Для простого и надежного соединения плат контроллера и внешних модулей к деталям конструктора HUNA ROBO в наборе имеется комплект пластиковых адаптеров для Сайт поддержки наборов HUNITRONIC **[www.hobbylab.ru](http://www.hobbylab.ru/) 8** разных типов плат (цвета адаптеров могут отличаться от изображенных на рисунке).

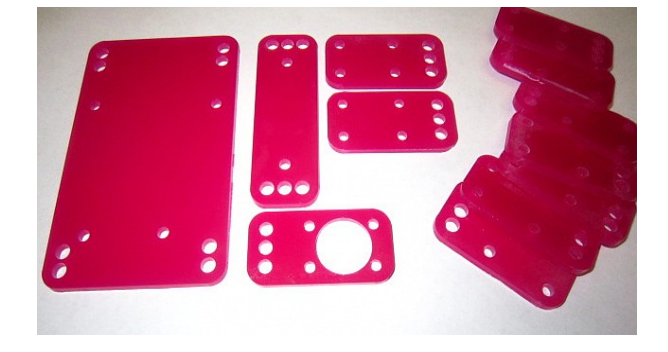

Также в наборе есть винты и гайки для крепления плат к адаптерам.

## **6.1. Крепление платы Arduino**

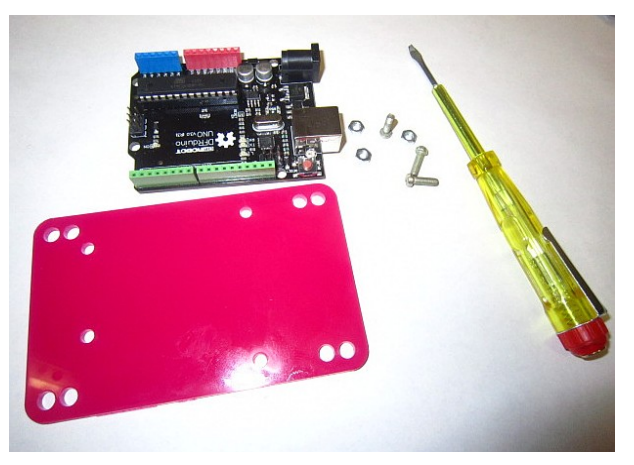

• Положите плату Arduino на большой пластиковый адаптер так, чтобы крепежные отверстия на плате и на адаптере

совпали друг с другом.

- Снизу через эти отверстия вставьте три винта (четвертый, к сожалению использовать не получится, так как отверстие на плате Arduino расположено слишком близко к разъему цифровых портов.
- Наденьте гайки на винты и закрутите их до конца (не прикладывайте при этом больших усилий, так как это может привести к сильному изгибу платы).

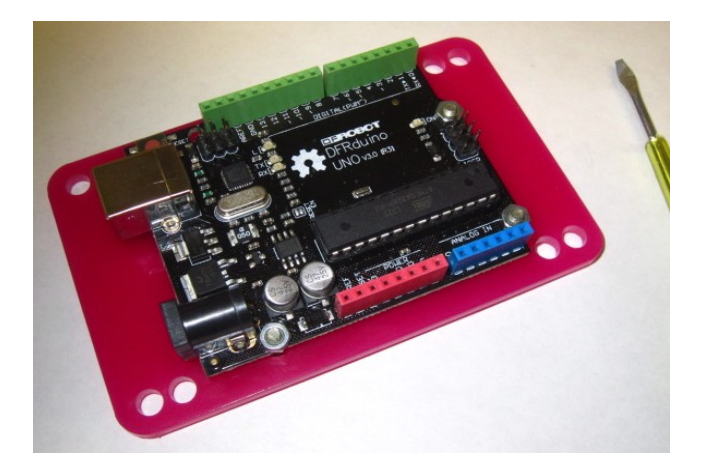

Для присоединения платы Arduino к деталям конструкторов HUNA ROBO вставьте крепежные винты из наборов HUNA ROBO в крупные отверстия адаптера и присоедините адаптер с помощью этих винтов к деталям конструкторов (как к пластиковым, так и к металлическим), закрепив их гайками.

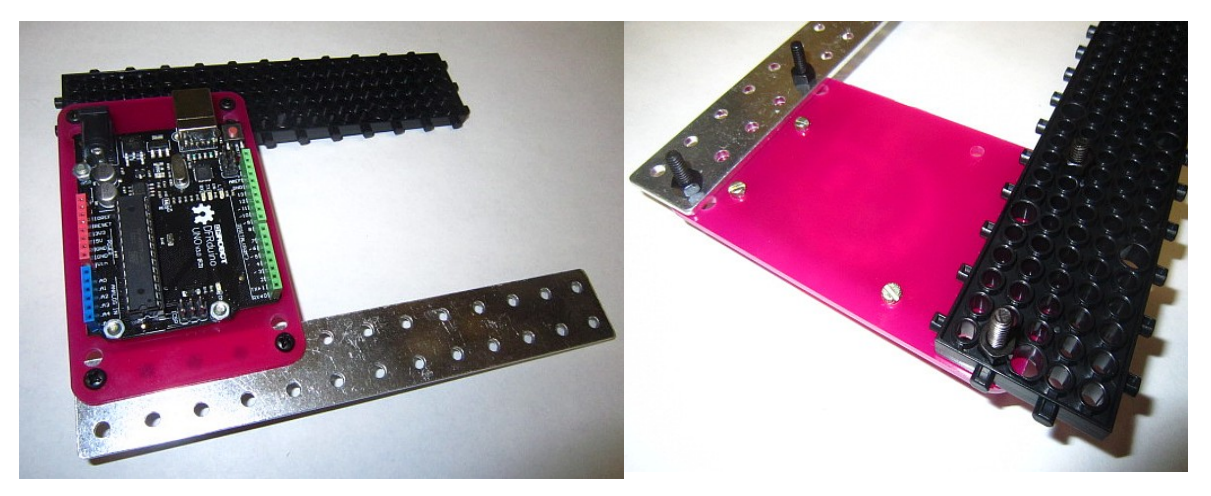

#### **6.2. Крепление датчика дистанции**

Для датчика дистанции имеется специальный адаптер с круглым отверстием большого диаметра, в которое вставляется корпус датчика.

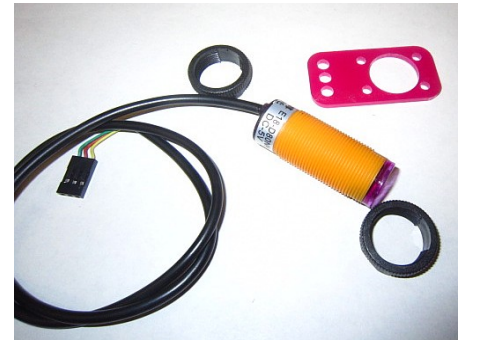

• Навинтите одно резьбовое кольцо датчика на его корпус

почти до конца резьбы

- Вставьте корпус датчика в большое отверстие адаптера и навинтите с противоположной стороны второе резьбовое кольцо для фиксации датчика в адаптере.
- Для крепления датчика к конструктору используйте любые из трех отверстий в нижней части адаптера

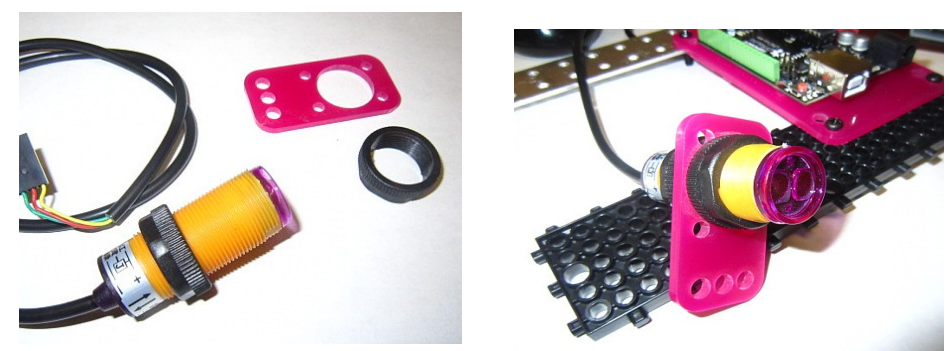

## **6.3. Крепление драйвера моторов**

Для этого используется узкий и длинный адаптер (их два в комплекте — по числу драйверов мотора) и комплект крепежа драйвера.

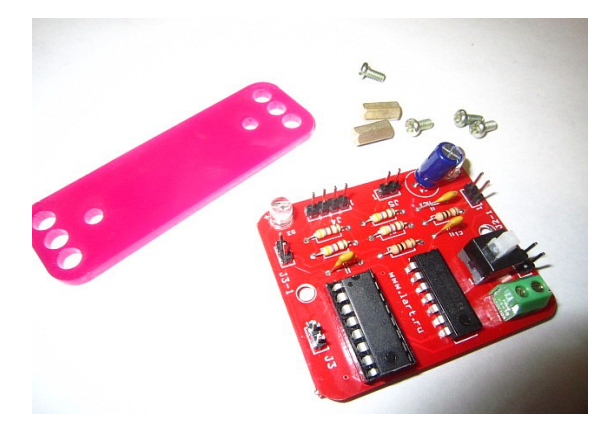

- Привинтите крепежными винтами шестигранные стойки с нижней части платы драйвера мотора
- Установите плату со стойками на пластиковый адаптер так, чтобы резьбовые отверстия стоек совпали с отверстиями на пластиковом адаптере
- Привинтите стойки к адаптеру винтами
- Драйвер крепится к деталям конструкторов HUNA винтами конструктора через отверстия в адаптере большого диаметра

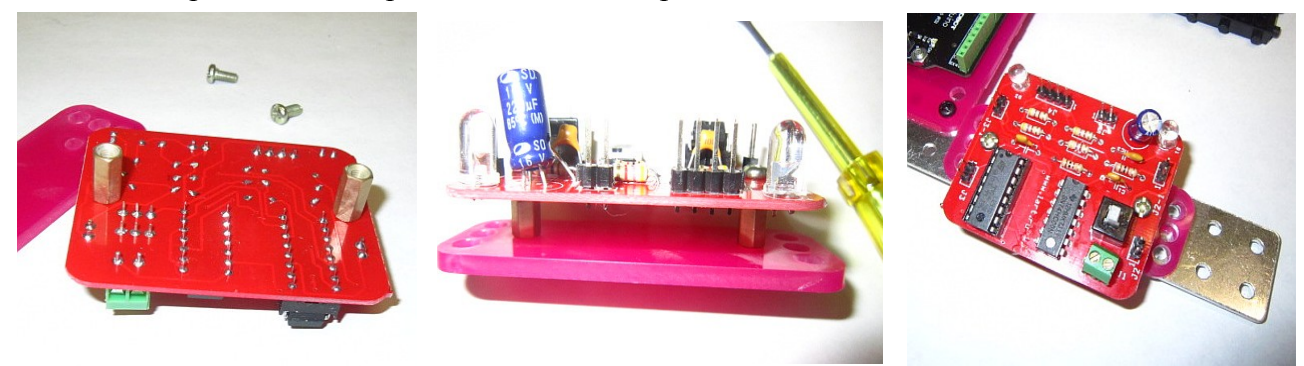

## **6.4. Крепление датчиков и других модулей**

Для этого в набор включены малые адаптеры

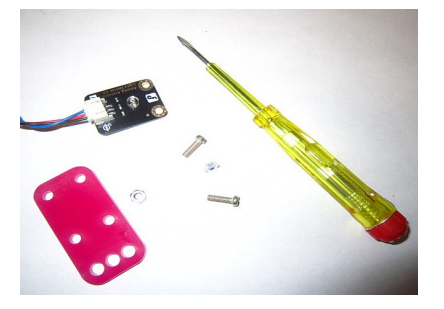

- Положите плату датчика на адаптер так, чтобы малые отверстия адаптера совпали с отверстиями в плате датчика, а разъем датчика был развернут в сторону, противоположную отверстиям большого диаметра адаптера
- Вставьте крепежные винты в отверстия датчика и адаптера и закрепите из гайками.
- Для присоединения датчика к деталям конструктора используйте любые из трех отверстий большого диаметра адаптера и винты из комплекта конструктора.

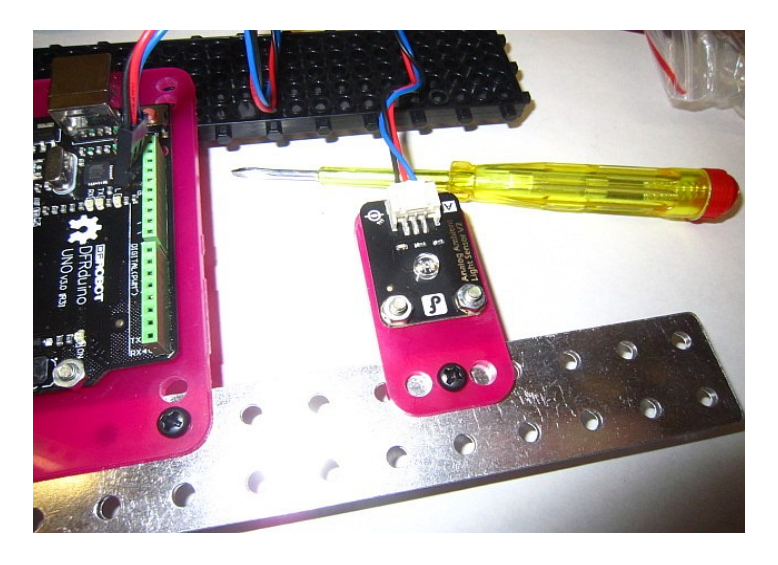

# *7. Среда разработки Arduino IDE*

Дистрибутивы программной среды разработки Arduino IDE для разныхоперационных систем (Linux, MacOS, Windows) находятся на DVD диске,входящем в комплект HUNITRONIC.

Подробные инструкции о том, как установить и начать работать с этой средой разработки Вы найдете в сети Интернет, например на русскоязычном сайте arduino.ru или официальном англоязычном сайте arduino.cc .

Это же описание появится в новой версии Методического руководства.

Более свежуюверсию среды разработки Вы можете бесплатно скачать и установить с официальногосайта проекта Arduino arduino.cc .

#### *8. Среда визуального графического программирования Ardublock*

Среда визуального графического программирования Ardublock также находится на DVD диске, входящем в комплект HUNITRONIC. На диске есть как файл дистрибутива Ardublock, так и этот же файл, установленный в правильный подкаталог каталога scetchbook. В этом же каталоге на диске содержатся и дополнительные библиотеки Arduino. Самый простой путь установки этих модулей — после окончания установки среды разработки Arduino IDE скопируйте с диска из папки scetchbook все подкаталоги и

файлы в папку scetchbook на Вашем компьютере, образовавшейся после установки среды Arduino IDE. В этом случае Вы сможете запускать Ardublock и использовать дополнительные библиотеки сразу после запуска Arduino IDE.

Инструкция по установке и работе с программой Ardublock находится также на диске DVD, входящем в комплект поставки.